# **Мобильное приложение NYC School Bus App**

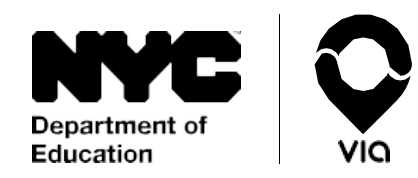

Ваш ребенок пользуется услугами школьного автобуса? Доступ к информации о посадке и высадке становится проще! Теперь можно в реальном времени отслеживать продвижение школьного автобуса от дома до школы и обратно.

**Вы готовы?** В магазине приложений App Store или Google Play Store найдите и скачайте **NYC School Bus App** или на странице [doe.app.ridewithvia.com о](https://doe.app.ridewithvia.com/schoolbus/login)ткройте интернет-приложение Caregiver Web App.

#### **Всего несколько шагов, и вы можете начать пользоваться приложением.**

1. Войдите в свой аккаунт NYC Schools (NYCSA). Если у вас еще нет учетной записи, зарегистрируйтесь на сайте [mystudent.nyc](http://www.mystudent.nyc/) или обратитесь за содействием в свою школу.

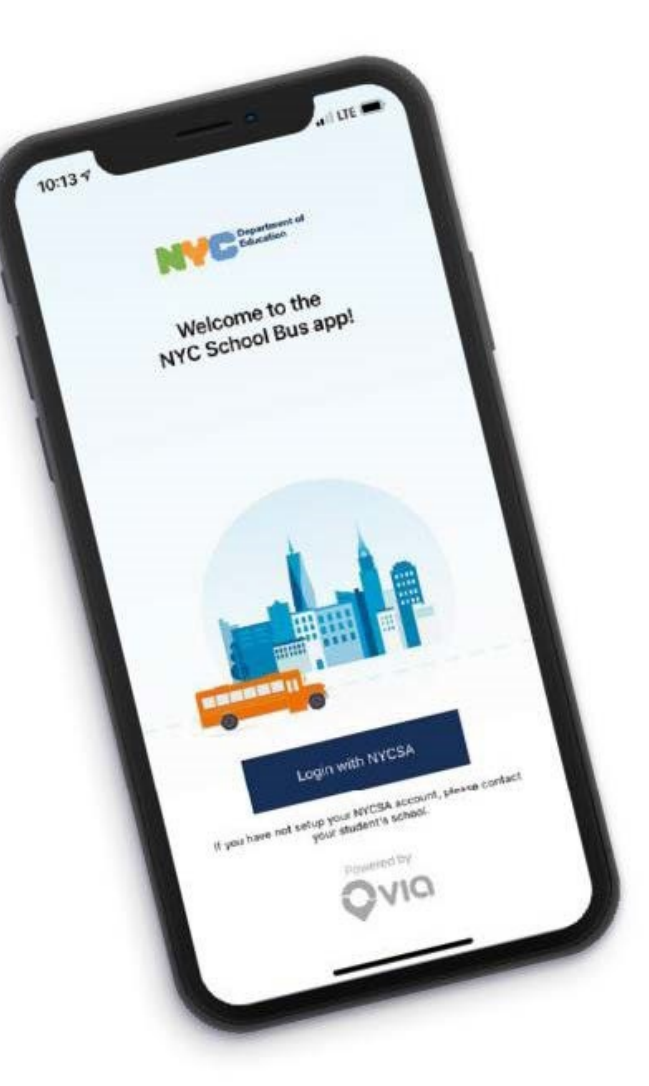

# **Мобильное приложение NYC School Bus App**

**2.** На основном экране в реальном времени отображается местоположение каждого ребенка, указанного в вашем аккаунте NYCSA.

Вверху — номер маршрута и имя водителя. **Если автобуса нет на карте, сообщите автобусной компании, что водитель не подписался на ваш маршрут.** 

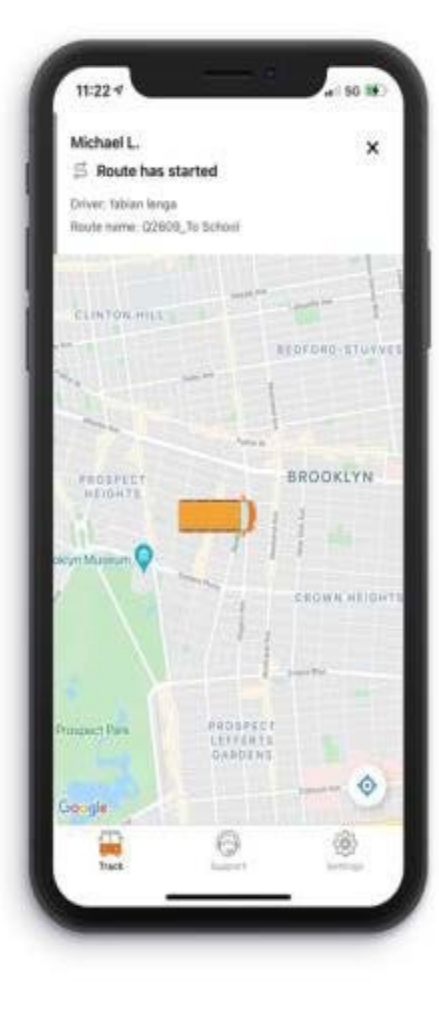

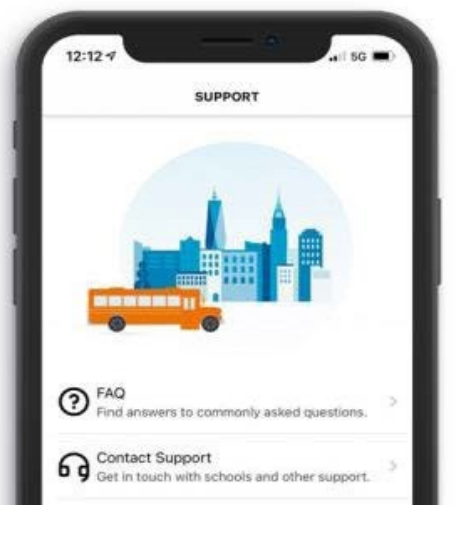

#### **Вопросы?**

Нажмите на **Support** («Поддержка»), а потом на **FAQ** («Вопросы и ответы»). Если вам требуется дополнительная поддержка в использовании приложения, обращайтесь в школу.  $\overline{D}$   $\overline{L}$   $\overline{L}$   $\overline{$ 

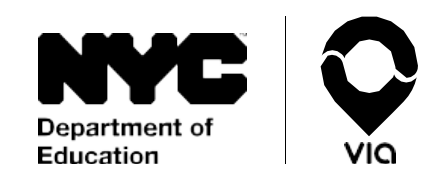

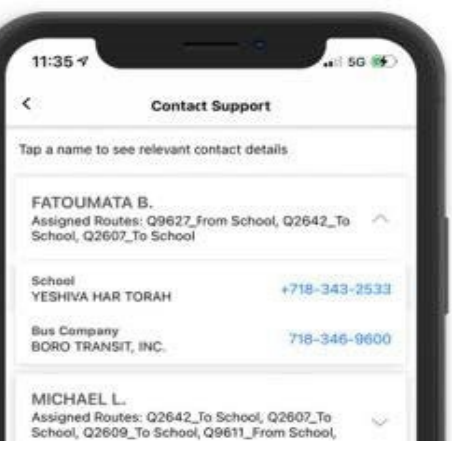

### **Нужна помощь?**

Чтобы связаться с автобусной компанией или школой, нажмите на **Support** («Поддержка»), а затем на **Contact Support** («Обратиться за поддержкой»). Эта информация доступна для всех учащихся на вашем